# Príručka programu Computer Setup (F10)<br>Rad HP Compaq dx7400

© Copyright 2007 Hewlett-Packard Development Company, L.P. Informácie v tomto dokumente sa môžu zmeniť bez predchádzajúceho upozornenia.

Microsoft, Windows a Windows Vista sú obchodné známky alebo registrované obchodné známky spoločnosti Microsoft Corporation v Spojených štátoch alebo v iných krajinách.

Jediné záruky vzťahujúce sa na produkty a služby spoločnosti HP sú uvedené v prehláseniach o výslovnej záruke, ktoré sa dodávajú spolu s produktmi a službami. Žiadne informácie uvedené v tejto príručke nemožno považovať za dodatočnú záruku. Spoločnosť HP nie je zodpovedná za technické alebo redakčné chyby či vynechaný text v tejto príručke.

Tento dokument obsahuje informácie, na ktoré sa vzťahujú autorské práva. Žiadna časť tohto dokumentu sa nesmie kopírovať, reprodukovať alebo prekladať do iného jazyka bez predchádzajúceho písomného súhlasu spoločnosti Hewlett-Packard Company.

#### **Príručka programu Computer Setup (F10)**

Rad HP Compaq dx7400

Prvé vydanie (júl 2007)

Katalógové číslo dokumentu: 448658-231

### **O tejto príručke**

Táto príručka obsahuje pokyny pre používanie programu Computer Setup. Tento nástroj slúži na zmenu konfigurácie a úpravu predvolených nastavení počítača po inštalácii nového hardvéru a pre účely údržby.

- **VAROVANIE!** Takto zvýraznený text obsahuje pokyny, ktorých nedodržanie môže mať za následok ujmu na zdraví alebo smrť.
- **UPOZORNENIE:** Takto zvýraznený text obsahuje pokyny, ktorých nedodržanie môže mať za následok poškodenie zariadení alebo stratu informácií.
- **POZNÁMKA:** Takto zvýraznený text obsahuje dôležité doplnkové informácie.

# **Obsah**

### **[1 Program Computer Setup \(F10\)](#page-6-0)**

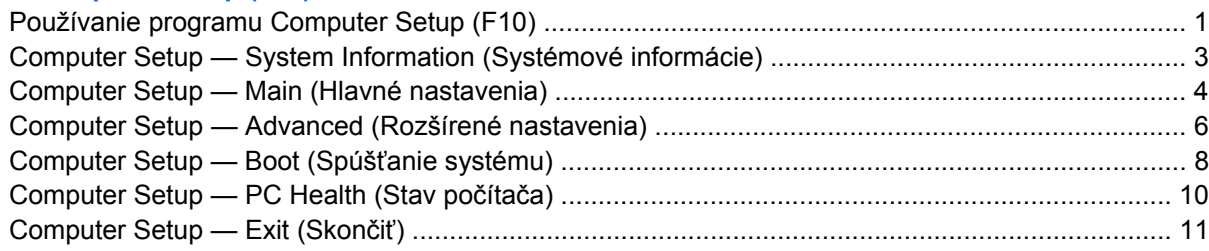

#### **[2 Obnovenie nastavení konfigurácie](#page-17-0)**

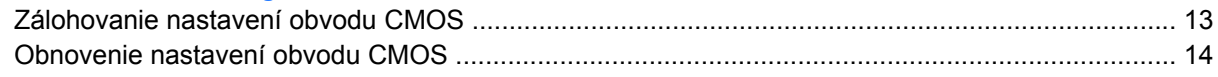

# <span id="page-6-0"></span>**1 Program Computer Setup (F10)**

Program Computer Setup (F10) umožňuje vykonávať nasledujúce činnosti:

- Zmeniť výrobcom predvolené nastavenia.
- Nastaviť systémový dátum a čas.
- Nastaviť, zobraziť, zmeniť alebo overiť konfiguráciu systému, vrátane nastavení pre procesor, grafiku, pamäť, zvuk, ukladanie údajov, komunikáciu a vstupné zariadenia.
- Upraviť poradie zavedenia zo spúšťacích zariadení, ako sú napríklad jednotky pevných diskov, disketové jednotky, optické jednotky alebo zariadenia pamäťových médií USB.
- Obmedziť zariadenie v zavedení jednotky.
- Spustiť vlastný test pevného disku.
- Zobraziť teplotu procesora a systému.
- Zadať označenie prostriedku alebo inventárne číslo priradené tomuto počítaču spoločnosťou.
- Nastaviť heslo správcu, ktoré riadi prístup k programu Computer Setup (F10) a nastaveniam popísaným v tejto časti.
- Zabezpečiť integrované vstupno-výstupné funkcie, vrátane funkcií sériových, USB alebo paralelných portov, zvuku alebo zabudovanej sieťovej karty, aby sa nedali použiť, pokiaľ zabezpečenie nezrušíte.
- Zapnúť alebo vypnúť možnosť spustenia systému z vymeniteľných médií.
- Zapnúť alebo vypnúť možnosť zápisu na staršie typy diskiet (ak je to podporované hardvérom).

### **Používanie programu Computer Setup (F10)**

Prístup k programu Computer Setup možno získať len pri zapnutí alebo reštartovaní počítača. Ak chcete získať prístup k ponuke programu Computer Setup, vykonajte nasledovné kroky:

- **1.** Zapnite alebo reštartujte počítač.
- **2.** Keď sa počítač zapne, po rozsvietení indikátora monitora na zeleno stlačte kláves F10, čím spustíte program Computer Setup. V prípade potreby stlačením klávesu Enter vynechajte úvodnú obrazovku.
- **POZNÁMKA:** Ak kláves F10 nestlačíte v požadovanom čase, počítač budete musieť reštartovať a po rozsvietení indikátora monitora na zeleno znova stlačiť kláves F10 na získanie prístupu k programu.
- **3.** Obrazovka programu Computer Setup sa rozdelí do ponuky s položkami a príkazmi.

Šesť položiek ponuky sa objaví na obrazovke programu Computer Setup:

- System Information (Systémové informácie)
- Main (Hlavné nastavenia)
- Advanced (Rozšírené nastavenia)
- Boot (Spúšťanie systému)
- PC Health (Stav počítača)
- Exit (Skončiť)

Pomocou klávesov so šípkami vyberte príslušnú položku a potom stlačte kláves Enter. Pomocou klávesov so šípkami (nahor a nadol) vyberte požadovanú možnosť a stlačte kláves Enter. Na predchádzajúcu obrazovku sa dostanete stlačením klávesu Esc.

**4.** Na použitie a uloženie zmien stlačte kláves F10.

Ak ste vykonali zmeny, ktoré nechcete použiť, stlačte kláves F9 na ukončenie bez uloženia.

Na zavedenie optimalizovaných predvolených hodnôt stlačte kláves F7.

**UPOZORNENIE:** Počas ukladania zmien v pamäti ROM programom Computer Setup (F10) počítač NEVYPÍNAJTE, pretože by sa mohol poškodiť obvod CMOS. Vypnutie počítača je bezpečné až po ukončení programu F10 Setup.

#### **Tabuľka 1-1 Hlavná ponuka programu Computer Setup (F10)**

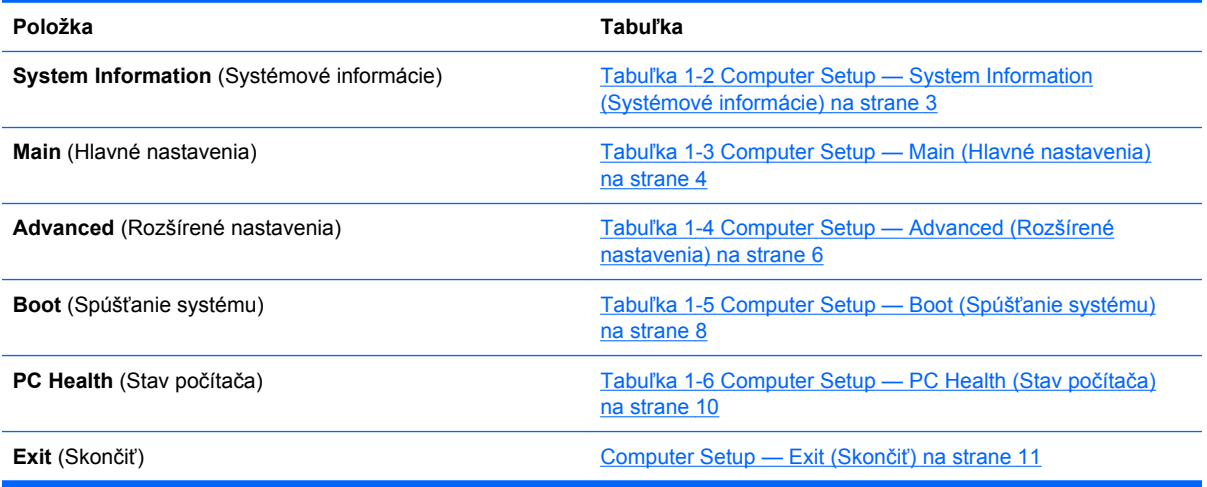

## <span id="page-8-0"></span>**Computer Setup — System Information (Systémové informácie)**

**POZNÁMKA:** Dostupnosť jednotlivých možností programu Computer Setup sa môže odlišovať podľa konkrétnej hardvérovej konfigurácie.

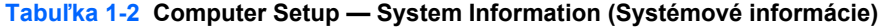

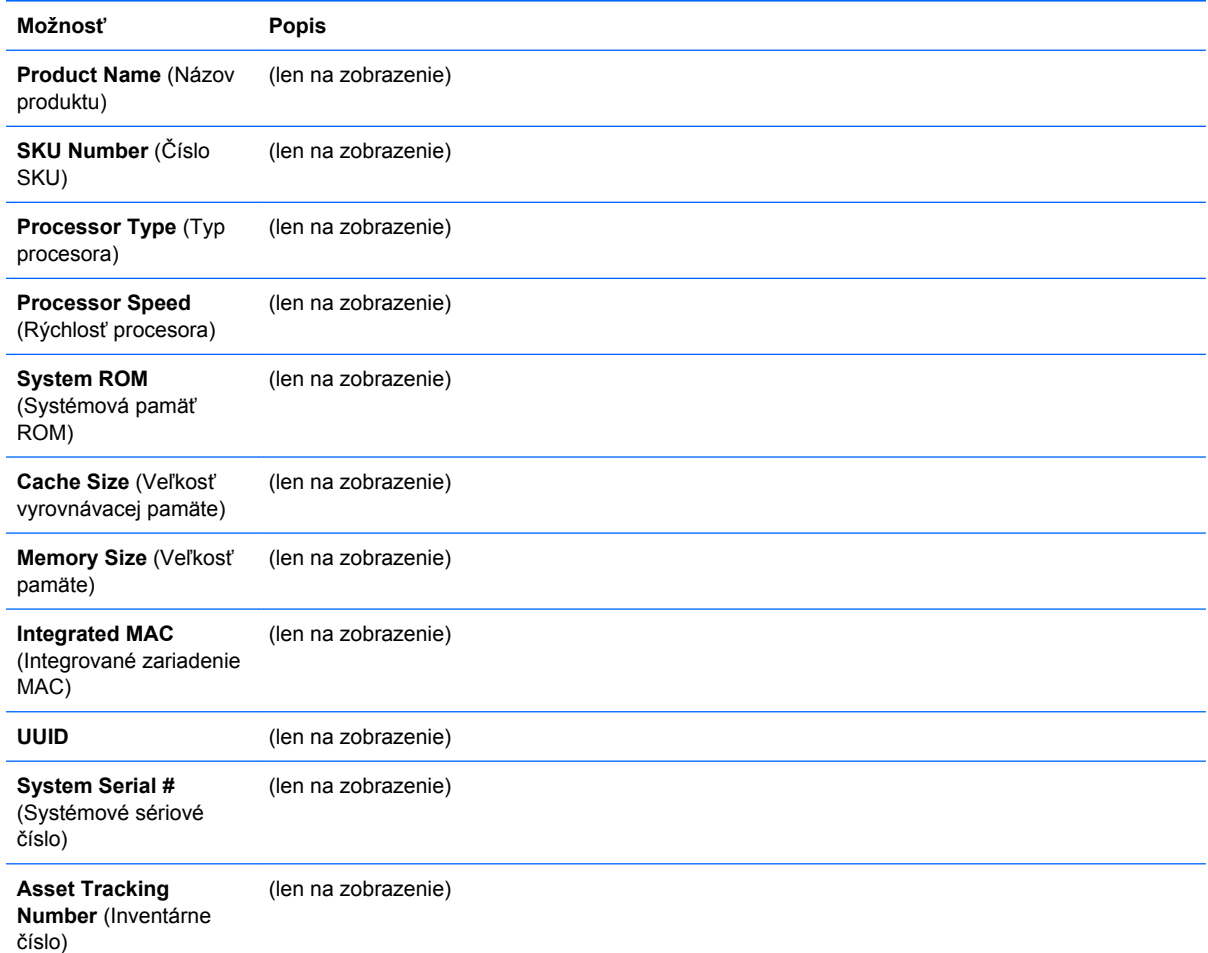

## <span id="page-9-0"></span>**Computer Setup — Main (Hlavné nastavenia)**

**POZNÁMKA:** Dostupnosť jednotlivých možností programu Computer Setup sa môže odlišovať podľa konkrétnej hardvérovej konfigurácie.

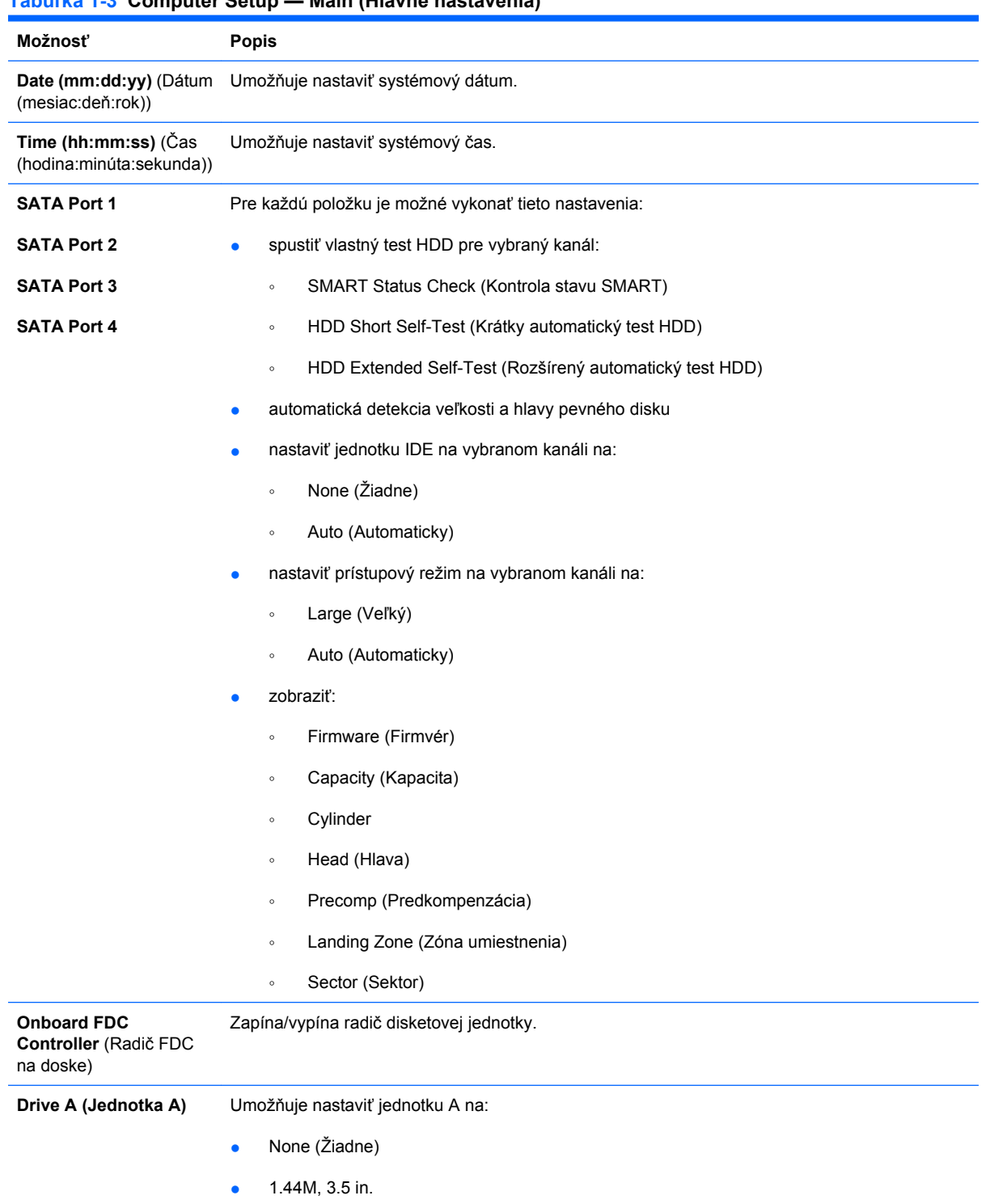

### **Tabuľka 1-3 Computer Setup — Main (Hlavné nastavenia) (pokračovanie)**

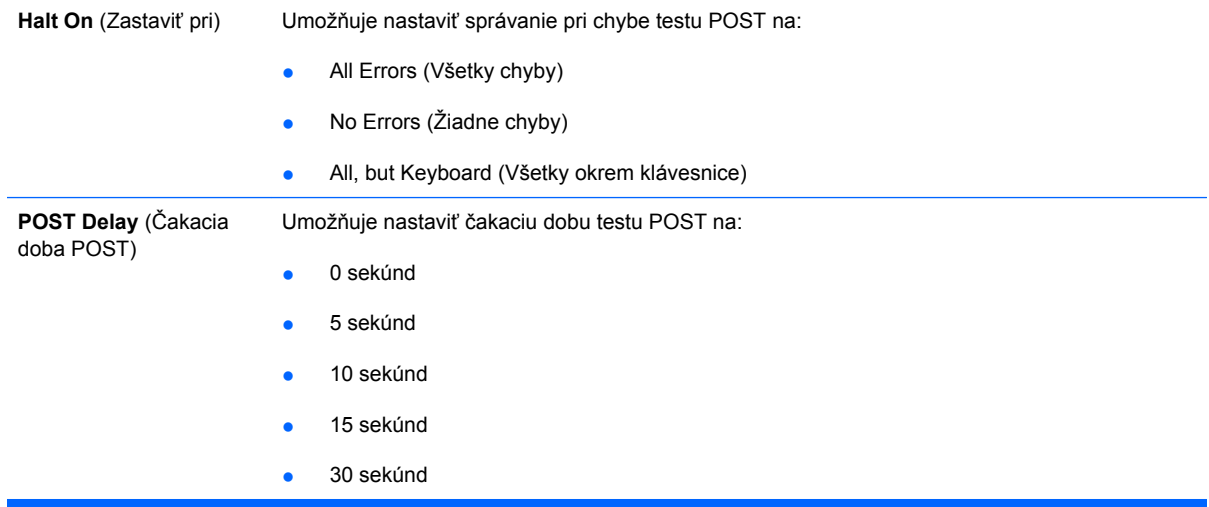

# <span id="page-11-0"></span>**Computer Setup — Advanced (Rozšírené nastavenia)**

**POZNÁMKA:** Dostupnosť jednotlivých možností programu Computer Setup sa môže odlišovať podľa konkrétnej hardvérovej konfigurácie.

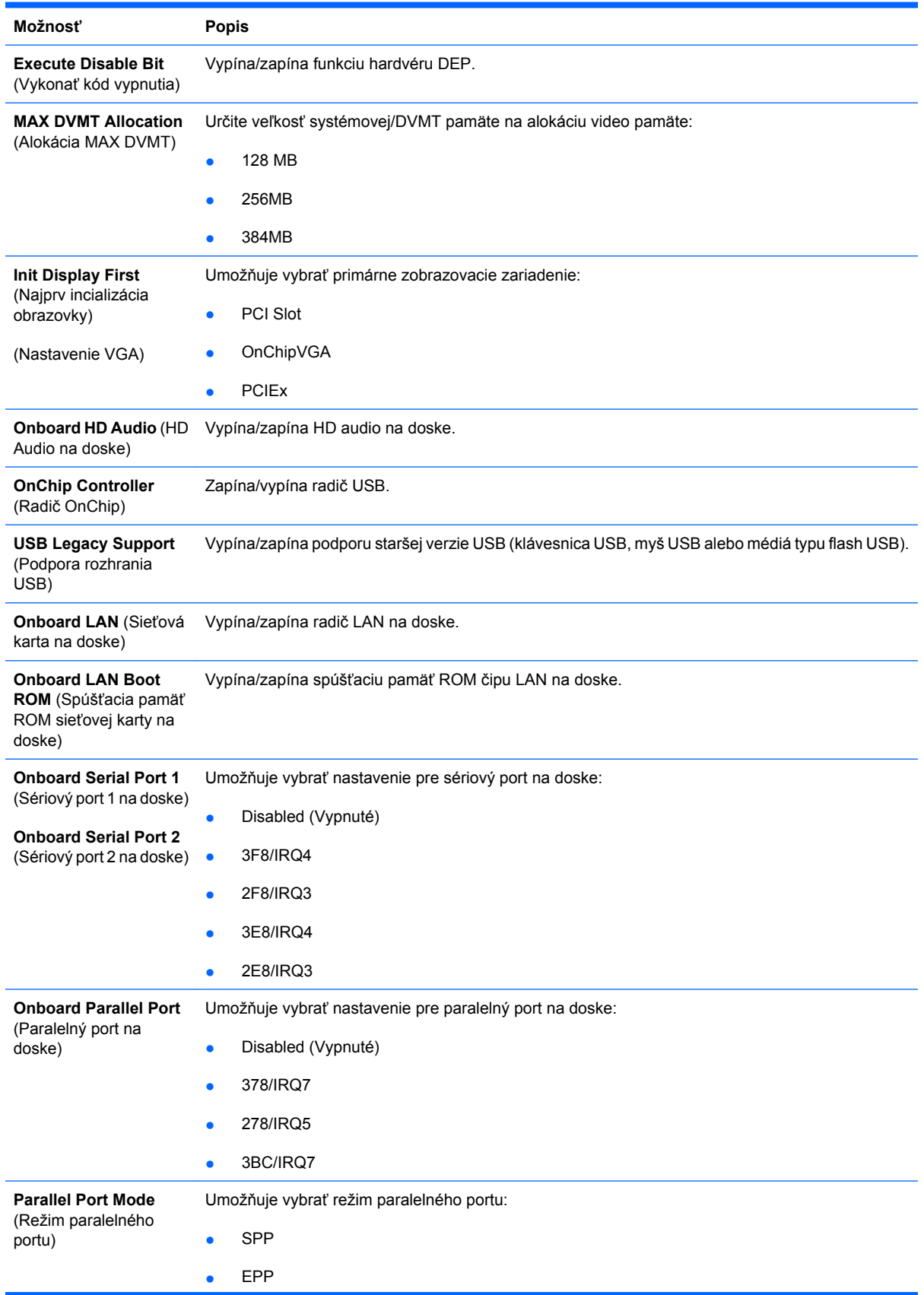

#### **Tabuľka 1-4 Computer Setup — Advanced (Rozšírené nastavenia)**

#### **Tabuľka 1-4 Computer Setup — Advanced (Rozšírené nastavenia) (pokračovanie)**

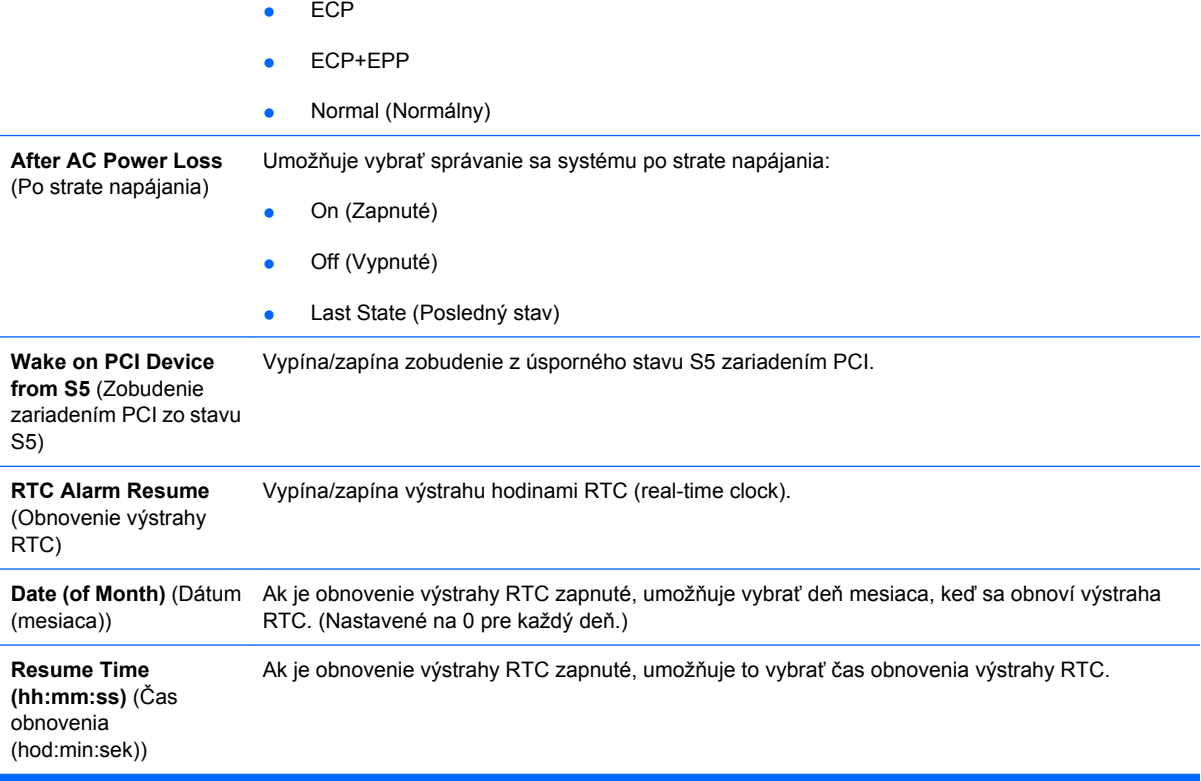

# <span id="page-13-0"></span>**Computer Setup — Boot (Spúšťanie systému)**

**POZNÁMKA:** Dostupnosť jednotlivých možností programu Computer Setup sa môže odlišovať podľa konkrétnej hardvérovej konfigurácie.

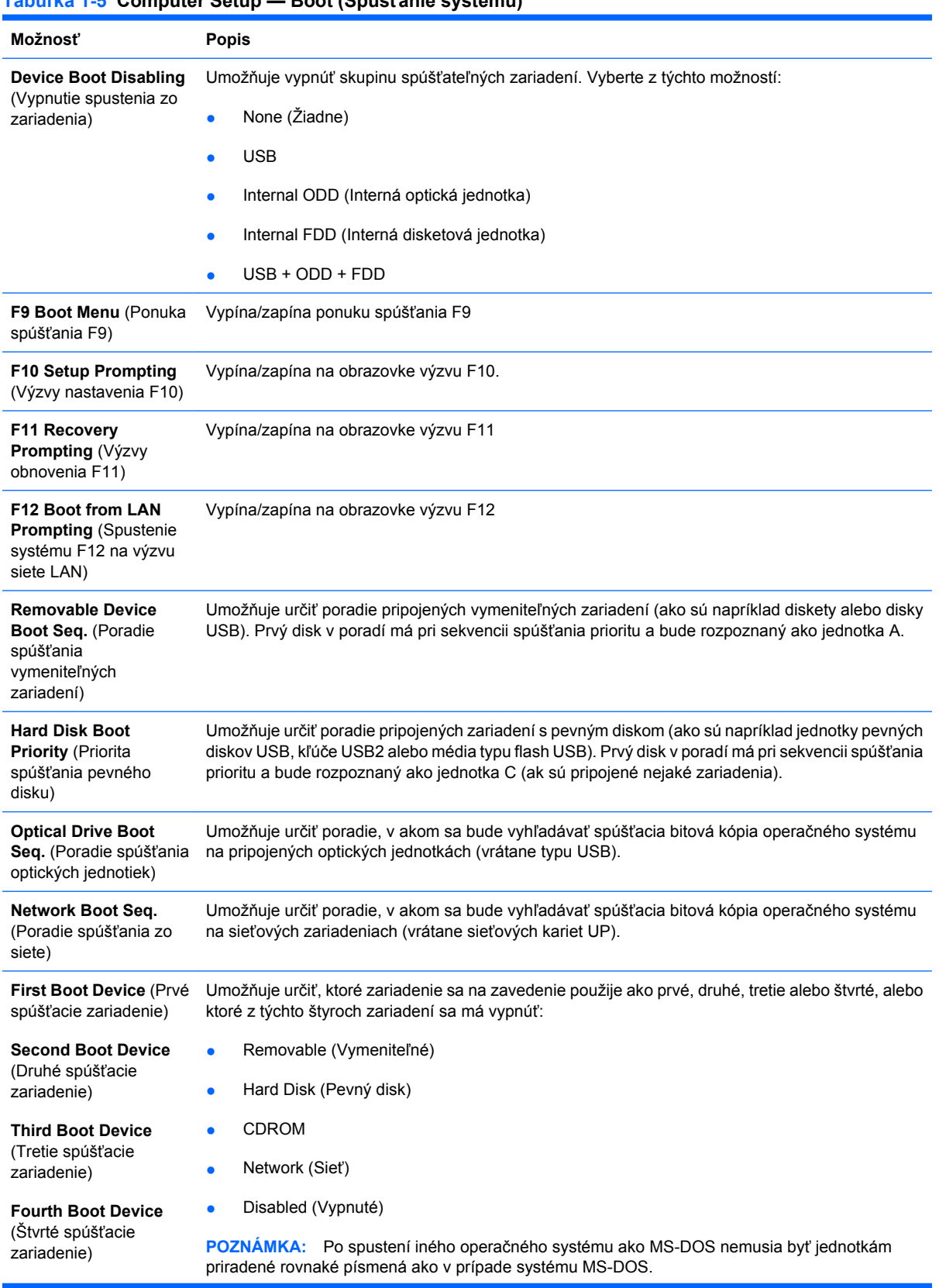

### **Tabuľka 1-5 Computer Setup — Boot (Spúšťanie systému) (pokračovanie)**

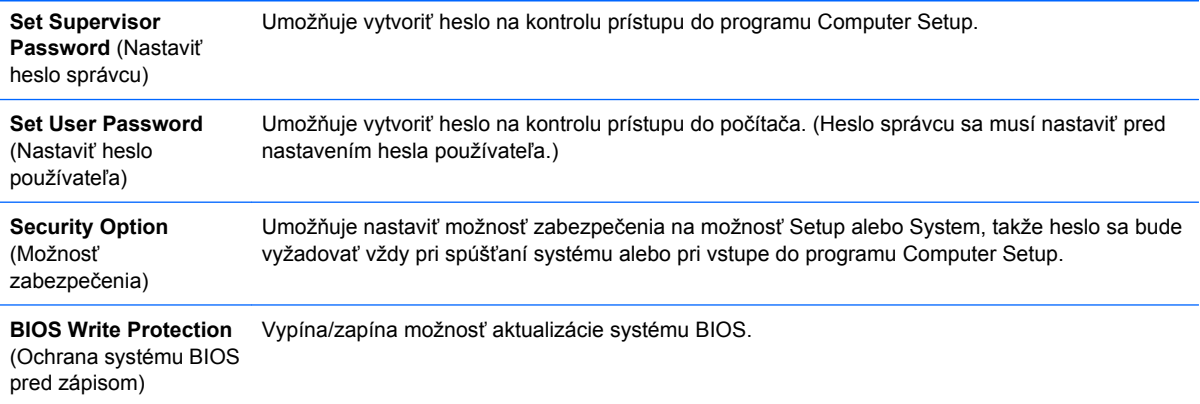

## <span id="page-15-0"></span>**Computer Setup — PC Health (Stav počítača)**

**POZNÁMKA:** Dostupnosť jednotlivých možností programu Computer Setup sa môže odlišovať podľa konkrétnej hardvérovej konfigurácie.

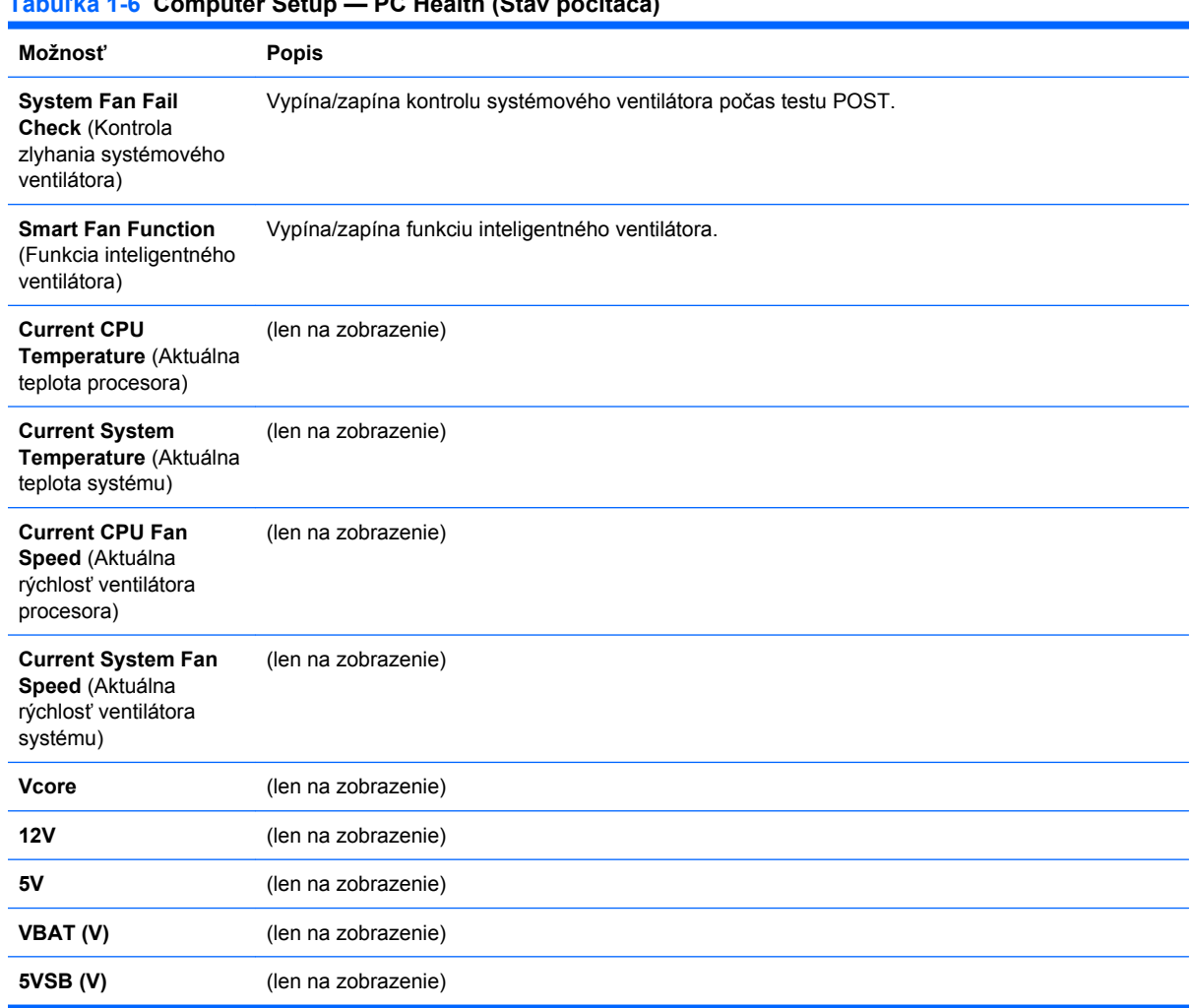

### **Tabuľka 1-6 Computer Setup — PC Health (Stav počítača)**

# <span id="page-16-0"></span>**Computer Setup — Exit (Skončiť)**

**POZNÁMKA:** Dostupnosť jednotlivých možností programu Computer Setup sa môže odlišovať v závislosti od konkrétnej hardvérovej konfigurácie.

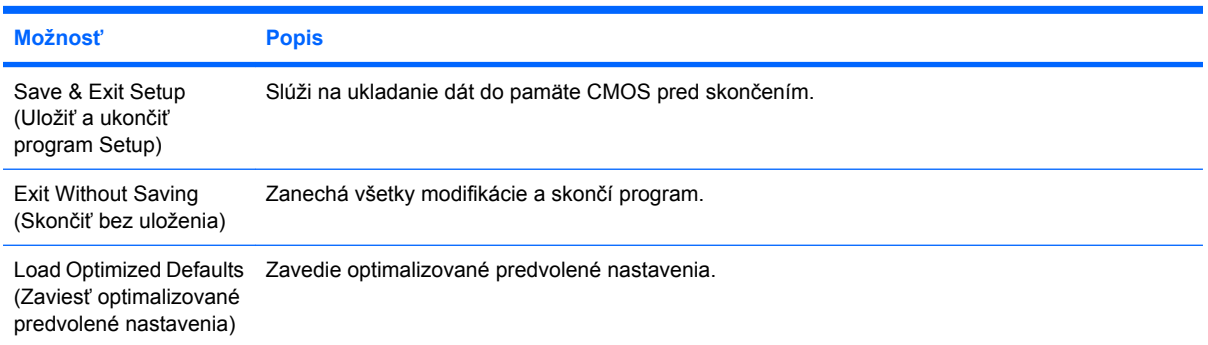

# <span id="page-17-0"></span>**2 Obnovenie nastavení konfigurácie**

Obnovenie konfiguračných nastavení vytvorených v programe Computer Setup (F10) vyžaduje pred obnovou najprv zálohovanie nastavení.

Pomôcka Save/Load (Uložiť/zaviesť) obvodu CMOS sa nachádza na lokalite<http://www.hp.com> v položke Preberanie ovládačov a softvéru pre váš konkrétny model. Prevezmite súbory firmvéru do priečinku na vymeniteľnom ukladacom zariadení. Odporúča sa, aby ste zmenené nastavenia konfigurácie počítača uložili na disketu, zariadenie USB typu flash alebo zariadenie podobné disketovej jednotke (ukladacie zariadenie nastavené na emuláciu disketovej jednotky) a túto disketu alebo zariadenie odložili na prípadné neskoršie použitie.

## <span id="page-18-0"></span>**Zálohovanie nastavení obvodu CMOS**

- **1.** Uistite sa, či je počítač zapnutý. Zapojte vymeniteľné zariadenie do počítača.
- **2.** Zaveďte systém DOS.
- **3.** Zadajte príkaz N:\folder\BIOS.exe SAVE:ABC001.DAT (kde N je písmeno jednotky vymeniteľného zariadenia), ktorým uložíte nastavenia obvodu CMOS na vymeniteľné zariadenie.

## <span id="page-19-0"></span>**Obnovenie nastavení obvodu CMOS**

- **1.** Uistite sa, či je cieľový počítač zapnutý. Zapojte vymeniteľné zariadenie do cieľového počítača.
- **2.** Zaveďte systém DOS.
- **3.** Zadajte príkaz N:\folder\BIOS.exe LOAD:ABC001.DAT (kde N je písmeno jednotky vymeniteľného zariadenia), ktorým zavediete upravené nastavenia obvodu CMOS na cieľový systém.